# **TC53e Touch Computer**

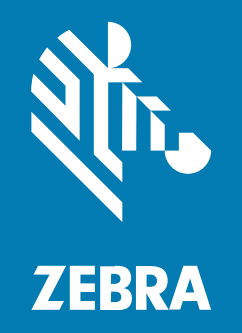

## **Guía de inicio rápido**

#### 2024/03/15

ZEBRA y la cabeza de cebra estilizada son marcas comerciales de Zebra Technologies Corporation registradas en muchas jurisdicciones en todo el mundo. Todas las demás marcas comerciales pertenecen a sus respectivos dueños. ©2024 Zebra Technologies Corporation o sus filiales. Todos los derechos reservados.

La información incluida en este documento está sujeta a cambios sin previo aviso. El software descrito en este documento se proporciona según lo dispuesto en el acuerdo de licencia o en el acuerdo de confidencialidad. Se puede utilizar o copiar este software solo en conformidad con los términos de tales acuerdos.

Para obtener más información relacionada con las declaraciones legales y de propiedad, visite:

SOFTWARE[:zebra.com/linkoslegal.](http://www.zebra.com/linkoslegal) DERECHOS DE AUTOR Y MARCAS COMERCIALES: [zebra.com/copyright.](http://www.zebra.com/copyright) PATENTAR: [ip.zebra.com.](http://ip.zebra.com/) GARANTÍA: [zebra.com/warranty.](http://www.zebra.com/warranty) ACUERDO DE LICENCIA PARA EL USUARIO FINAL: [zebra.com/eula.](http://www.zebra.com/eula)

#### **Términos de uso**

#### **Declaración de propiedad**

Este manual contiene información de propiedad de Zebra Technologies Corporation y sus subsidiarias ("Zebra Technologies"). Está destinado exclusivamente a la información y el uso de las partes que operan y mantienen el equipo aquí descrito. Dicha información de propiedad no puede utilizarse ni reproducirse, ni tampoco divulgarse a ninguna otra parte, para ningún otro propósito sin el permiso expreso y por escrito de Zebra Technologies.

#### **Mejoras del producto**

El perfeccionamiento continuo de los productos es una política de Zebra Technologies. Todos los diseños y especificaciones están sujetos a cambios sin previo aviso.

#### **Exención de responsabilidad**

Zebra Technologies toma medidas para garantizar que sus especificaciones y manuales de ingeniería publicados sean correctos. Sin embargo, a veces se producen errores. Zebra Technologies se reserva el derecho de corregir dichos errores y renuncia a la responsabilidad resultante de esta acción.

#### **Limitación de responsabilidad**

En ningún caso, Zebra Technologies o cualquier otra persona involucrada en la creación, producción o entrega del producto (incluidos hardware y software) será responsable de cualquier daño (lo que incluye, sin limitaciones, daños resultantes, como los siguientes: pérdidas de ganancias comerciales, interrupción del negocio o pérdida de información comercial) que surja del uso, los resultados del uso o la incapacidad de utilizar tal producto, incluso si Zebra Technologies está al tanto de la posibilidad de tales daños. Algunas jurisdicciones no permiten la exclusión o la limitación de daños incidentales o resultantes, por lo que es posible que las limitaciones o exclusiones mencionadas no sean aplicables en su caso.

## **Características**

En esta sección, se enumeran las funciones de la computadora táctil TC53e.

**Figura 1** Vistas frontal y lateral

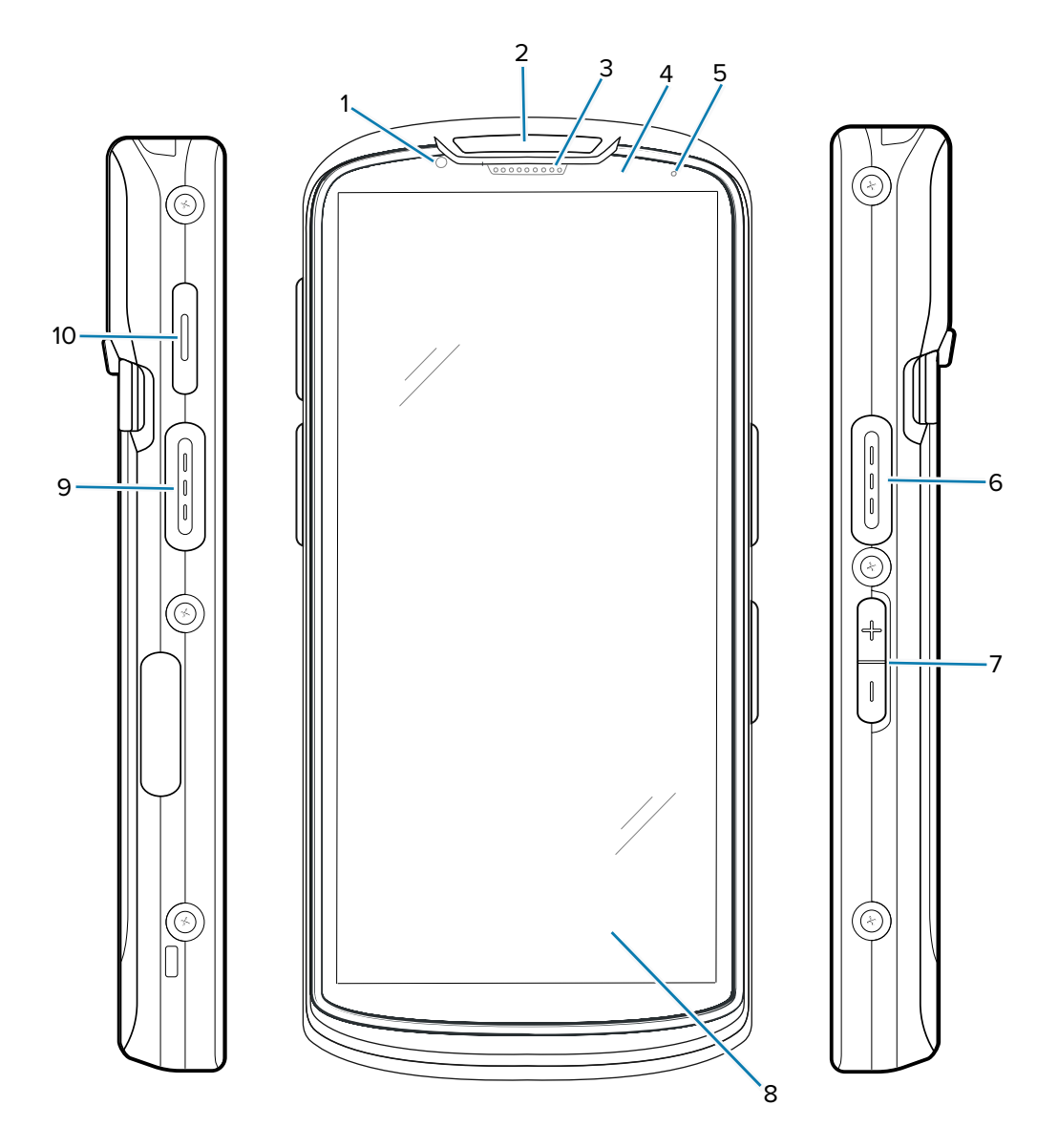

Tabla 1 **Elementos frontales y laterales** 

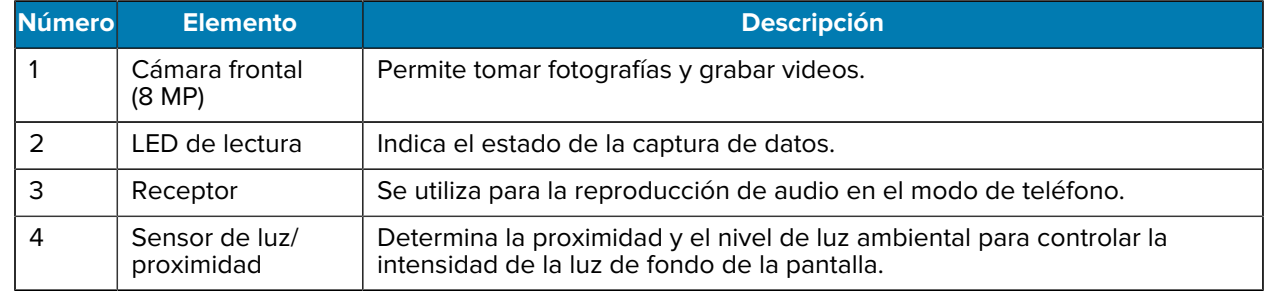

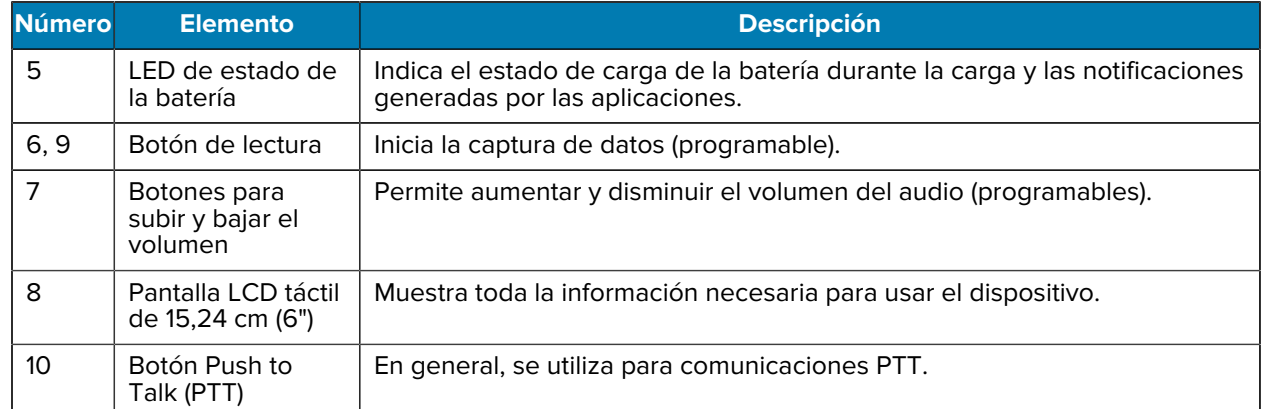

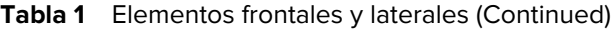

**Figura 2** Vistas posterior y superior

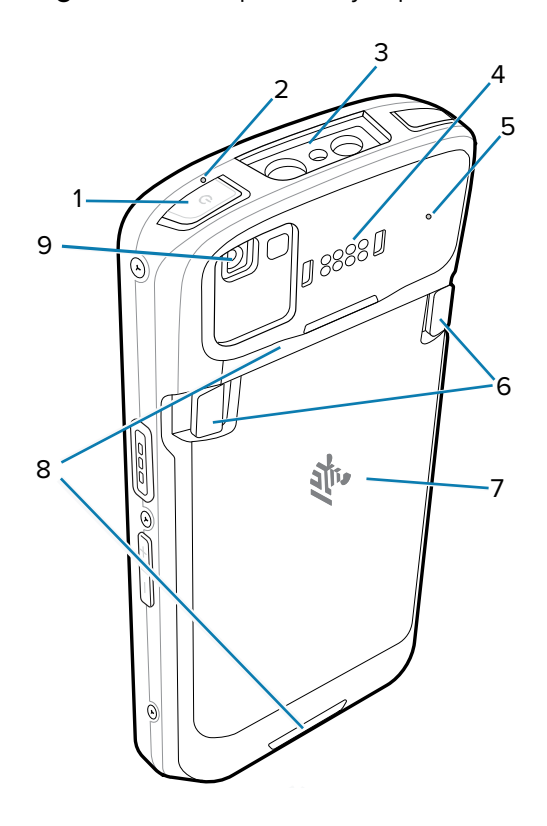

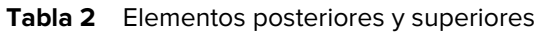

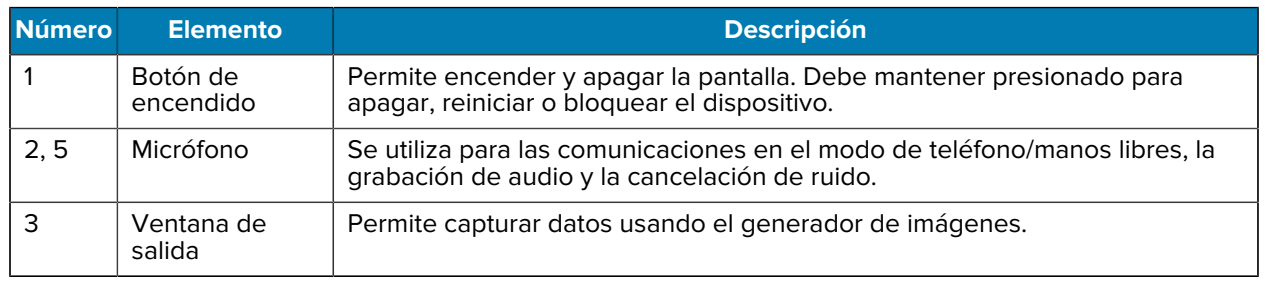

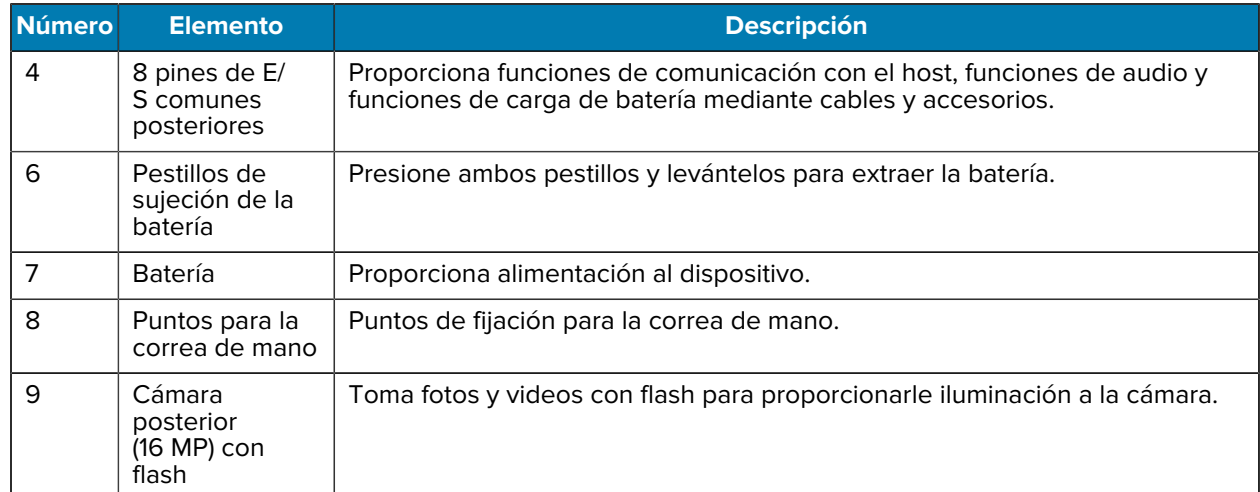

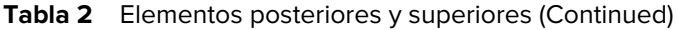

**Figura 3** Vista inferior

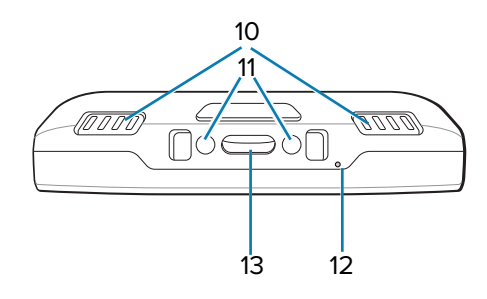

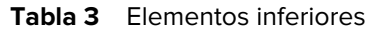

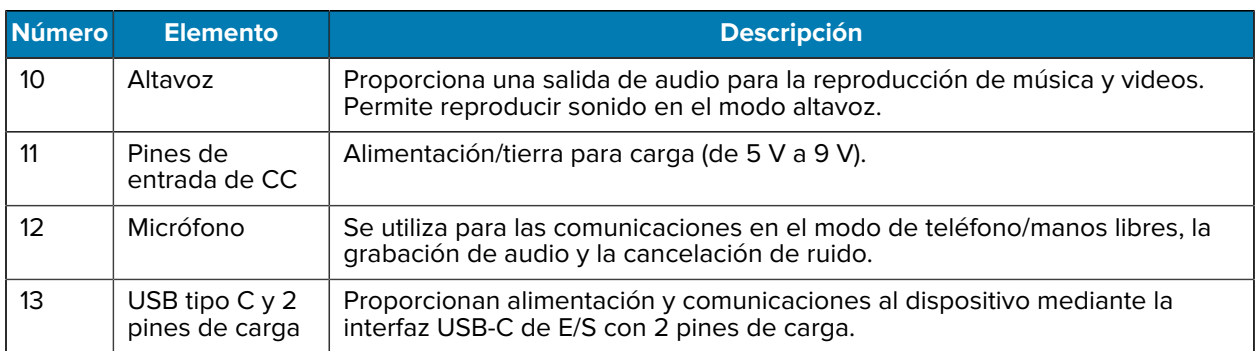

## **Instalación de una tarjeta microSD**

La ranura para la tarjeta microSD proporciona almacenamiento secundario no volátil. La ranura se encuentra debajo de la batería. Para obtener más información, consulte la documentación que se incluye con la tarjeta y siga las recomendaciones del fabricante para su uso.

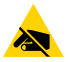

**PRECAUCIÓN—ESD:** Tome las precauciones adecuadas para evitar descargas electrostáticas (ESD, por sus siglas en inglés) que dañen la tarjeta MicroSD. Las precauciones adecuadas

relativas a las descargas electrostáticas (ESD) incluyen, entre otras, trabajar sobre una superficie anti-ESD y asegurarse de que el operador tenga conexión a tierra.

**1.** Levante la tapa de acceso.

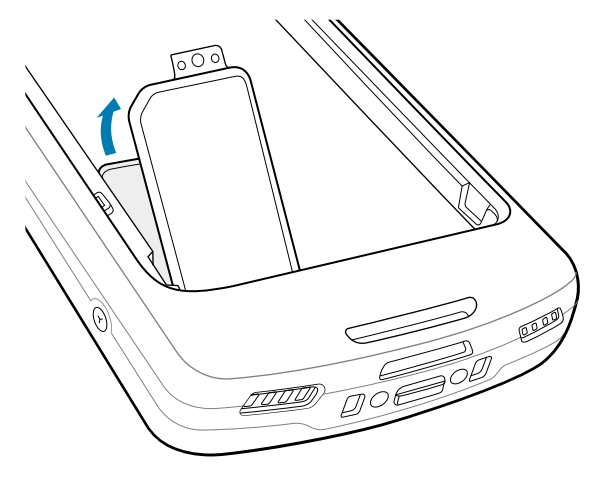

**2.** Deslice el soporte para tarjeta microSD a la posición abierta.

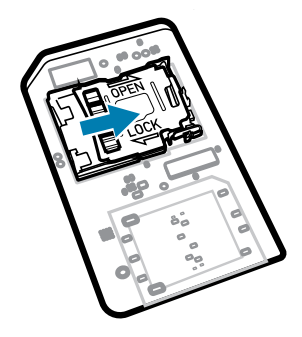

**3.** Levante el soporte de sujeción para tarjetas microSD.

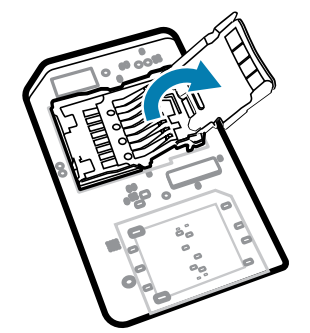

**4.** Inserte la tarjeta microSD en la ranura del soporte y asegúrese de que se deslice entre las pestañas de sujeción que están a cada lado de la ranura.

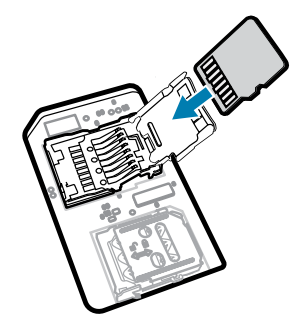

**5.** Cierre el soporte para tarjetas microSD.

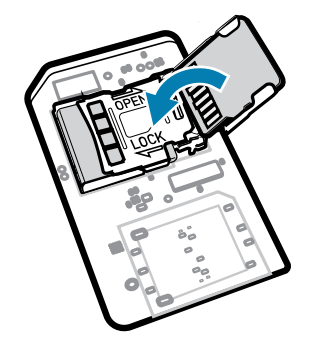

**6.** Deslice el soporte para tarjetas microSD a la posición de cierre.

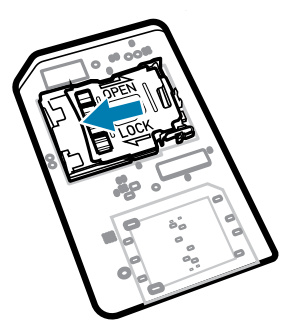

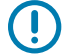

**IMPORTANTE:** La tapa de acceso debe colocarse de nuevo y encajarse de forma segura para garantizar que el dispositivo quede bien sellado.

**7.** Vuelva a instalar la tapa de acceso.

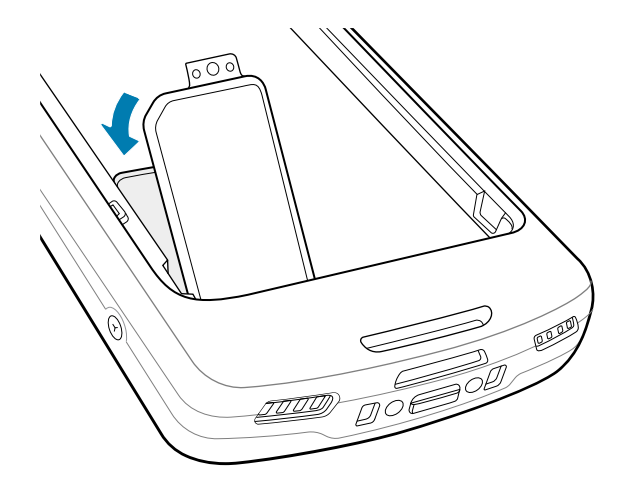

## **Instalación de la batería**

En esta sección, se describe cómo instalar una batería en el dispositivo.

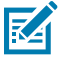

**NOTA:** No pegue etiquetas, etiquetas de recursos, grabados, adhesivos, etc., en el compartimiento de la batería. Esto puede afectar el rendimiento previsto del dispositivo o los accesorios. Los niveles de rendimiento, como el sellado (protección de ingreso [IP]), el rendimiento contra impactos (caídas y caídas múltiples), la funcionalidad o la resistencia a la temperatura pueden verse afectados.

- **1.** Inserte la batería, por su parte inferior primero, en el compartimento para baterías que se ubica en la parte posterior del dispositivo.
- **2.** Presione la batería hacia abajo hasta que encaje en su sitio.

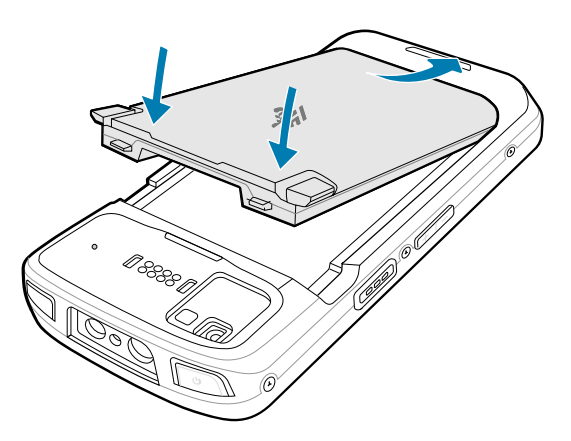

### **Uso de la batería de iones de litio recargable con baliza BLE**

Este dispositivo utiliza una batería de iones de litio recargable para ofrecer la baliza Bluetooth de baja energía (BLE). Cuando se activa, la batería transmite una señal BLE durante al menos siete días mientras el dispositivo está apagado debido al agotamiento de la batería.

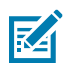

**NOTA:** El dispositivo transmite una baliza Bluetooth solo cuando está apagado o en modo avión.

Para obtener información adicional sobre la configuración de los ajustes de BLE secundarios, consulte [techdocs.zebra.com/emdk-for-android/13-0/mx/beaconmgr.](https://techdocs.zebra.com/emdk-for-android/13-0/mx/beaconmgr/)

## **Carga del dispositivo**

Para alcanzar resultados de carga óptimos, utilice solo accesorios de carga y baterías marca Zebra. Cargue las baterías a temperatura ambiente con el dispositivo en modo de suspensión.

Una batería estándar pasa de estar completamente agotada a un 90 % en aproximadamente 2 horas, y llega a un 100 % en aproximadamente 3 horas. En muchos casos, un nivel de carga del 90 % es suficiente para el uso diario. Según el perfil de uso, un nivel de carga del 100 % permite utilizar el dispositivo durante un tiempo aproximado de 14 horas.

El dispositivo o sus accesorios siempre realizan la carga de la batería de forma segura e inteligente e indican mediante el LED y una notificación en la pantalla del dispositivo cuando el proceso de carga se detiene debido a temperaturas inadecuadas.

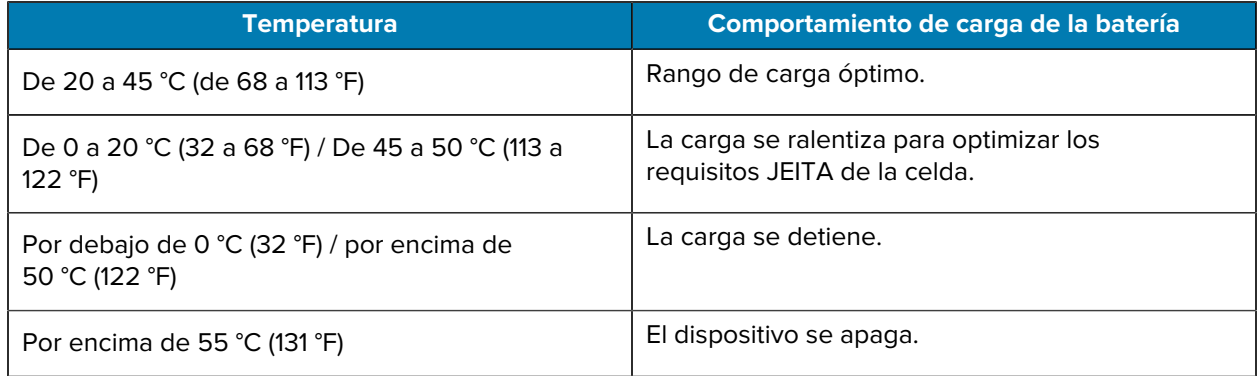

Para cargar la batería principal:

- **1.** Conecte el accesorio de carga a la fuente de alimentación adecuada.
- **2.** Inserte el dispositivo en una base o conéctelo a un cable de alimentación (mínimo 9 voltios/2 amperios).

El dispositivo se encenderá y se comenzará a cargar. El LED de carga y notificación parpadea en color ámbar durante la carga y cambia a un color verde fijo cuando la batería está completamente cargada.

#### **Indicadores de carga**

El LED de carga/notificación indica el estado de carga.

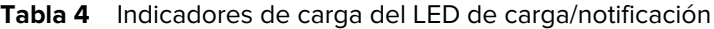

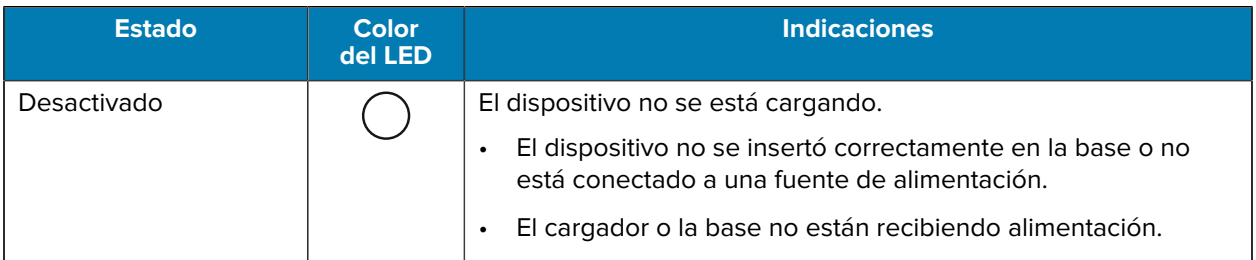

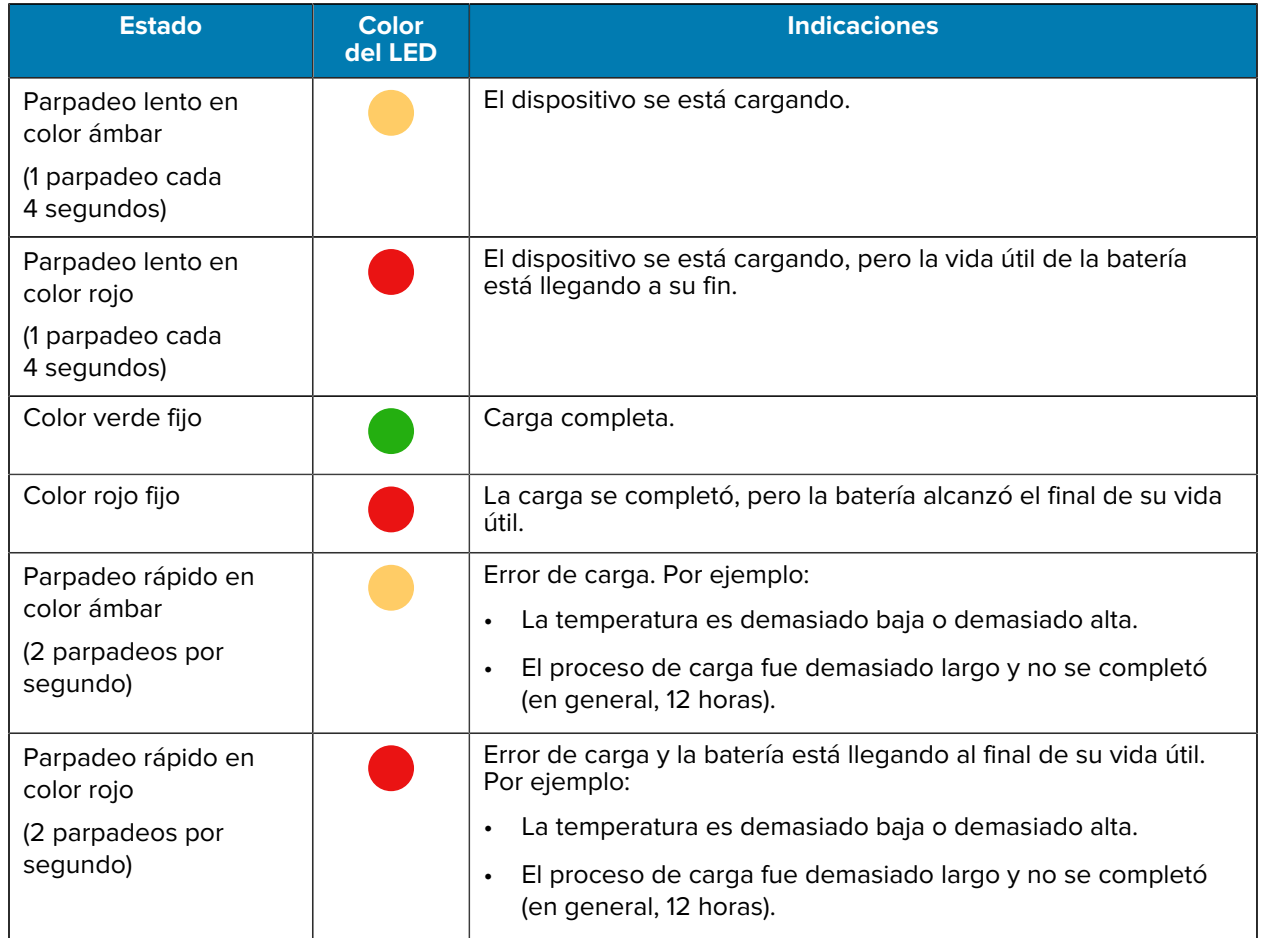

#### **Tabla 4** Indicadores de carga del LED de carga/notificación (Continued)

#### **Carga de la batería de repuesto**

En esta sección, se proporciona información sobre la carga de una batería de repuesto. Para alcanzar resultados de carga óptimos, utilice solo accesorios de carga y baterías marca Zebra.

- **1.** Inserte una batería de repuesto en su correspondiente ranura.
- **2.** Asegúrese de que la batería esté ajustada correctamente.

La luz LED de carga de la batería de repuesto (1) parpadeará para indicar que se está cargando.

La batería pasa de estar completamente agotada a un 90 % en aproximadamente 2,5 horas, y llega a un 100 % en aproximadamente 3,5 horas. En muchos casos, un nivel de carga del 90 % es suficiente para el uso diario. Según el perfil de uso, un nivel de carga del 100 % permite utilizar el dispositivo durante un tiempo aproximado de 14 horas.

#### **Accesorios para carga**

Use uno de los siguientes accesorios para cargar el dispositivo o la batería de repuesto.

#### **Carga y comunicación**

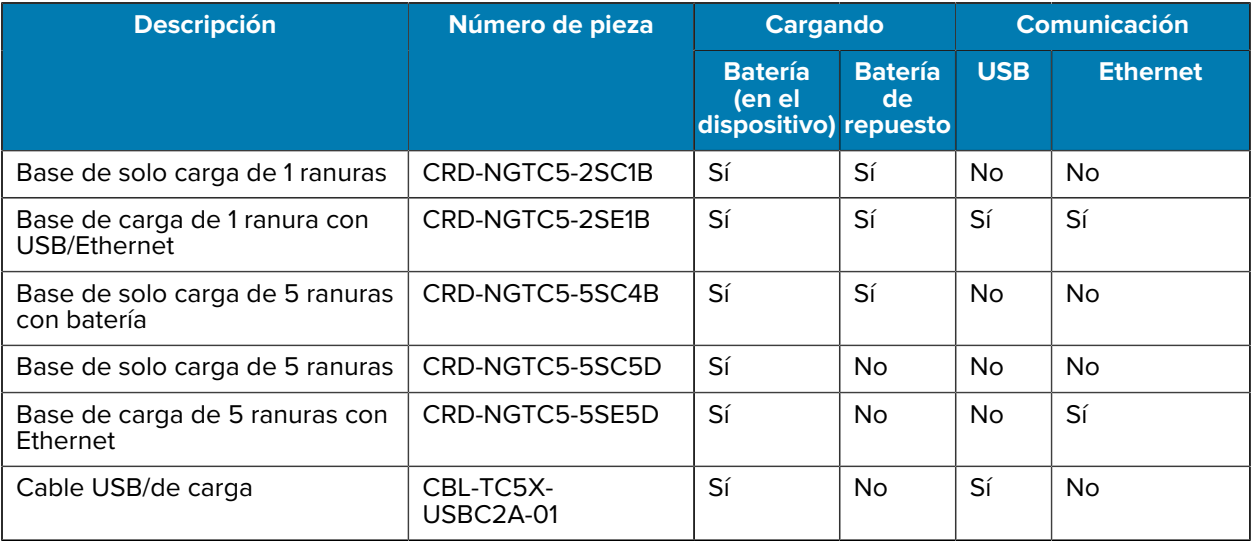

#### **Base de solo carga de 1 ranuras**

Esta base USB proporciona comunicaciones con el host y alimentación.

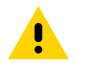

**PRECAUCIÓN:** Asegúrese de seguir las pautas de protección relativas al uso de la batería que se describen en la guía de referencia del producto.

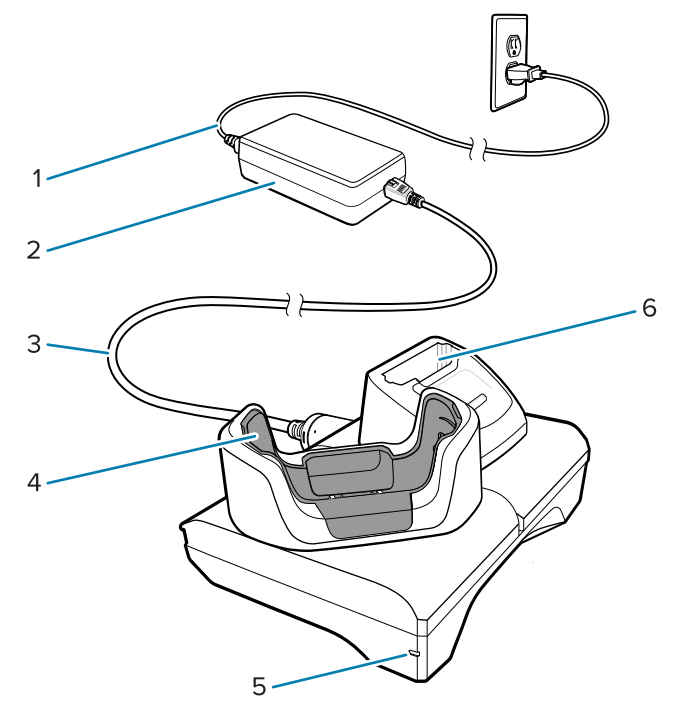

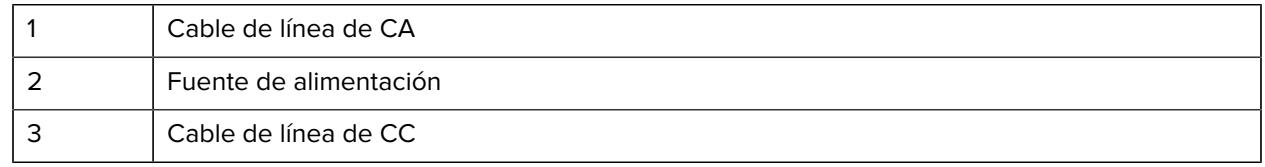

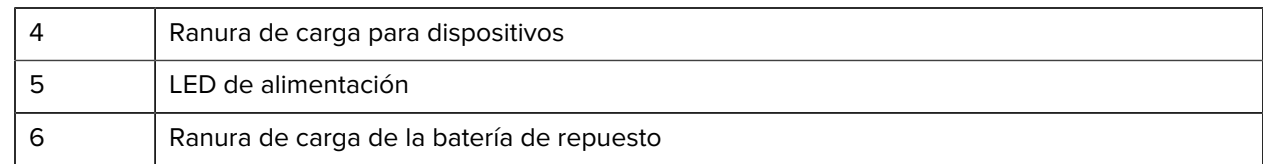

#### **Base de carga USB Ethernet de 1 ranura**

Esta base Ethernet proporciona comunicaciones con el host y alimentación.

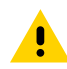

**PRECAUCIÓN:** Asegúrese de seguir las pautas de protección relativas al uso de la batería que se describen en la guía de referencia del producto.

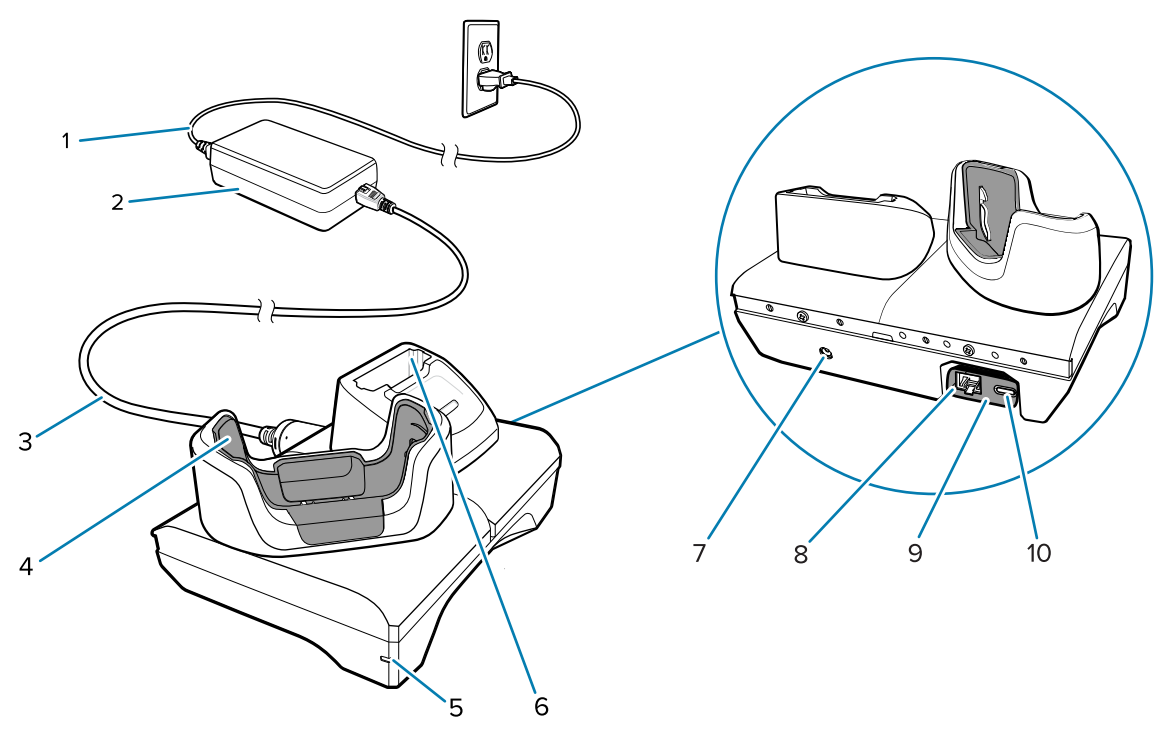

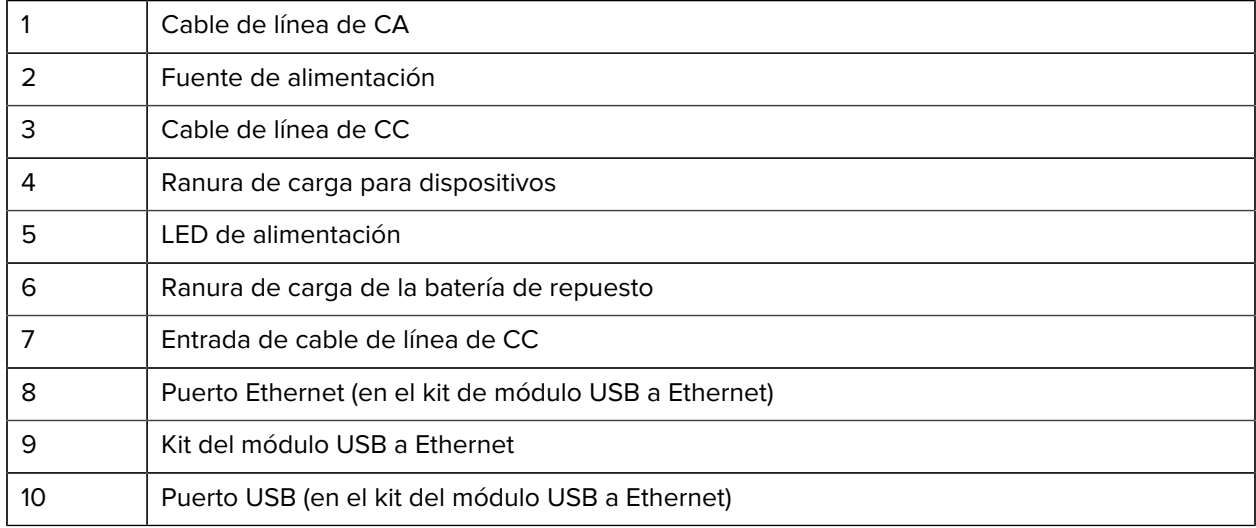

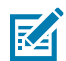

**NOTA:** El kit del módulo USB a Ethernet (KT-TC51-ETH1-01) se conecta a través de un cargador USB de una sola ranura.

#### **Base de solo carga de 5 ranuras**

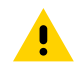

**PRECAUCIÓN:** Asegúrese de seguir las pautas de protección relativas al uso de la batería que se describen en la guía de referencia del producto.

La base de carga exclusiva de 5 ranuras ofrece las siguientes características:

- Proporciona 5 V de energía de CC para el funcionamiento del dispositivo.
- Carga simultáneamente hasta cinco dispositivos o hasta cuatro dispositivos y cuatro baterías con el adaptador de cargador de baterías de cuatro ranuras.
- Contiene una base y cavidades que se pueden configurar para distintos requisitos de carga.

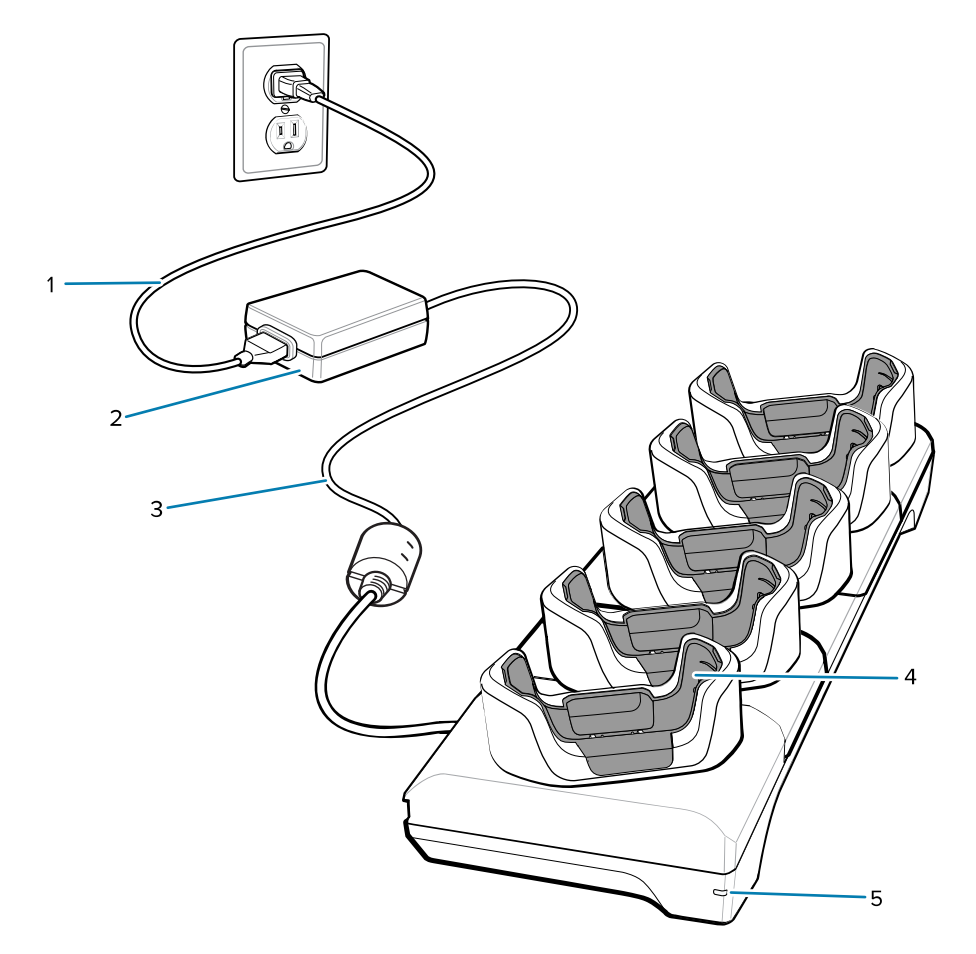

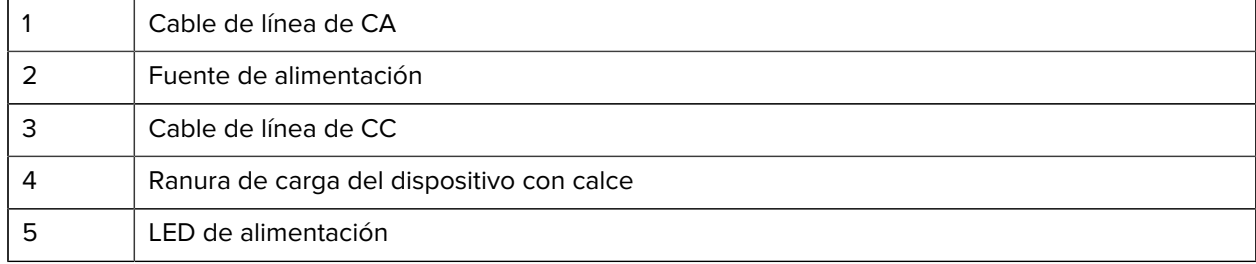

#### **Base de carga de 5 ranuras con Ethernet**

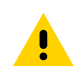

**PRECAUCIÓN:** Asegúrese de seguir las pautas de protección relativas al uso de la batería que se describen en la guía de referencia del producto.

La base de 5 ranuras con Ethernet ofrece las siguientes características:

- Proporciona 5 V de energía de CC para el funcionamiento del dispositivo.
- Permite conectar hasta cinco dispositivos a una red Ethernet.
- Carga simultáneamente hasta cinco dispositivos o hasta cuatro dispositivos y cuatro baterías con el adaptador de cargador de baterías de cuatro ranuras.

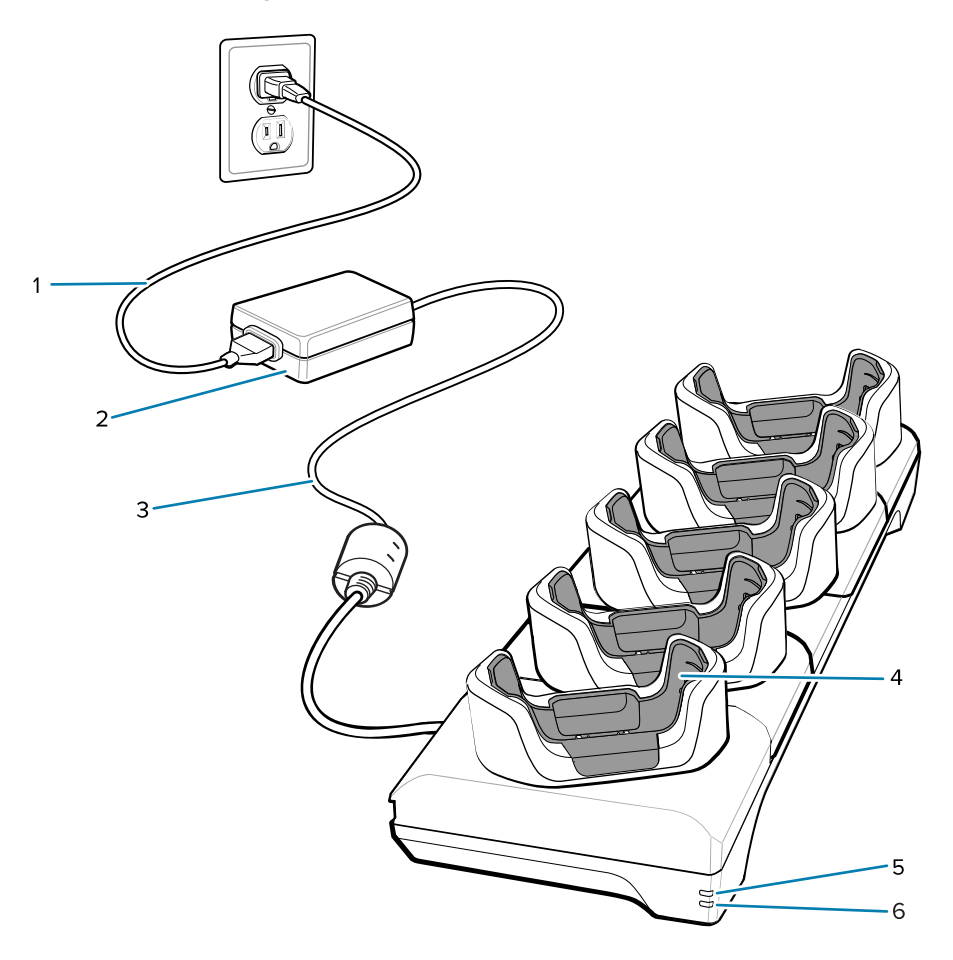

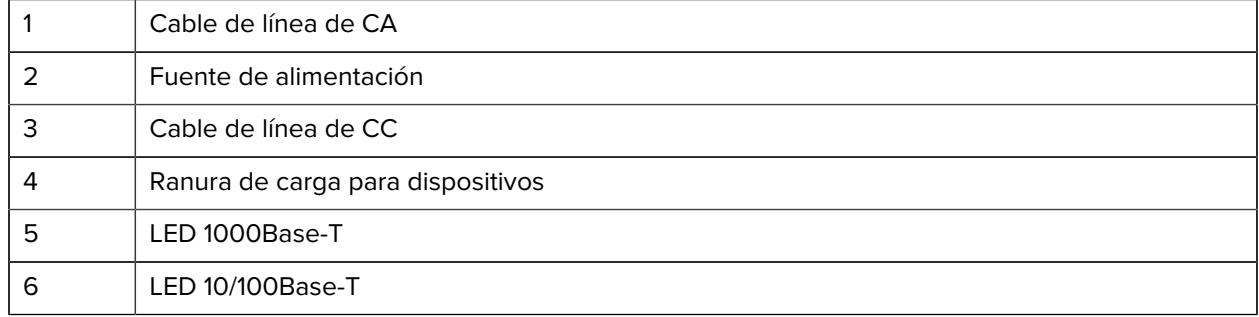

#### **Base de solo carga de 5 ranuras (4 dispositivos/4 baterías de repuesto) con cargador de batería**

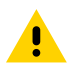

**PRECAUCIÓN:** Asegúrese de seguir las pautas de protección relativas al uso de la batería que se describen en la guía de referencia del producto.

La base de carga exclusiva de 5 ranuras ofrece las siguientes características:

- Proporciona 5 V de energía de CC para el funcionamiento del dispositivo.
- Carga simultáneamente hasta cuatro dispositivos y hasta cuatro baterías de repuesto.

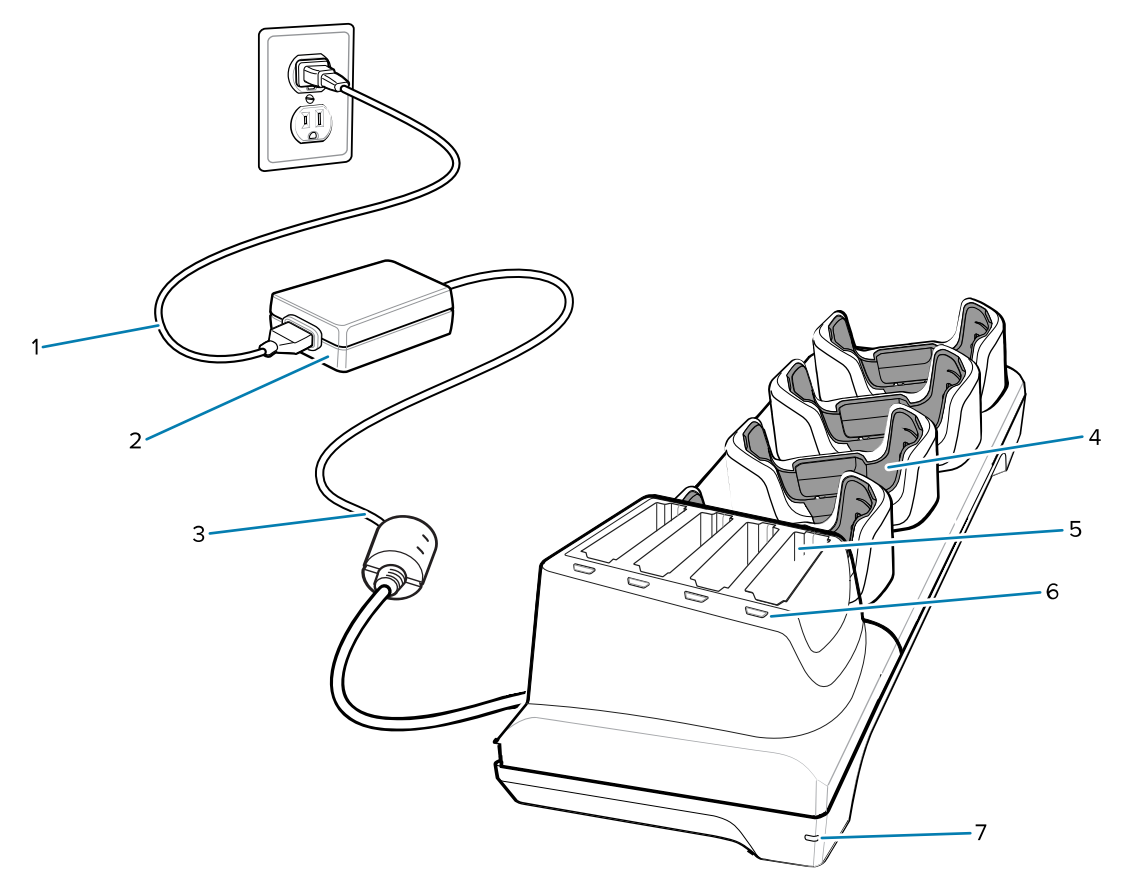

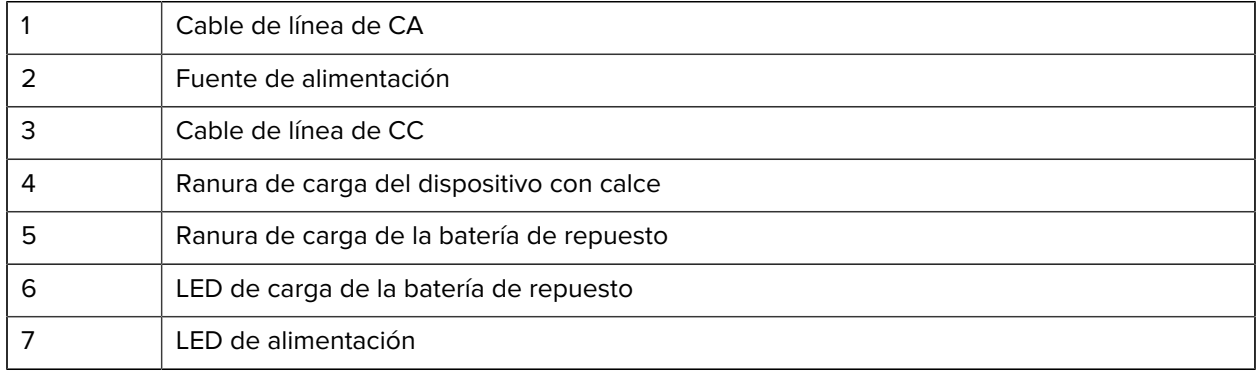

#### **Cable de carga/USB-C**

El cable USB-C se ajusta con la parte inferior del dispositivo y se puede quitar con facilidad cuando no se utiliza.

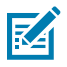

**NOTA:** Cuando está conectado al dispositivo, permite cargarlo y transferir datos a una computadora host.

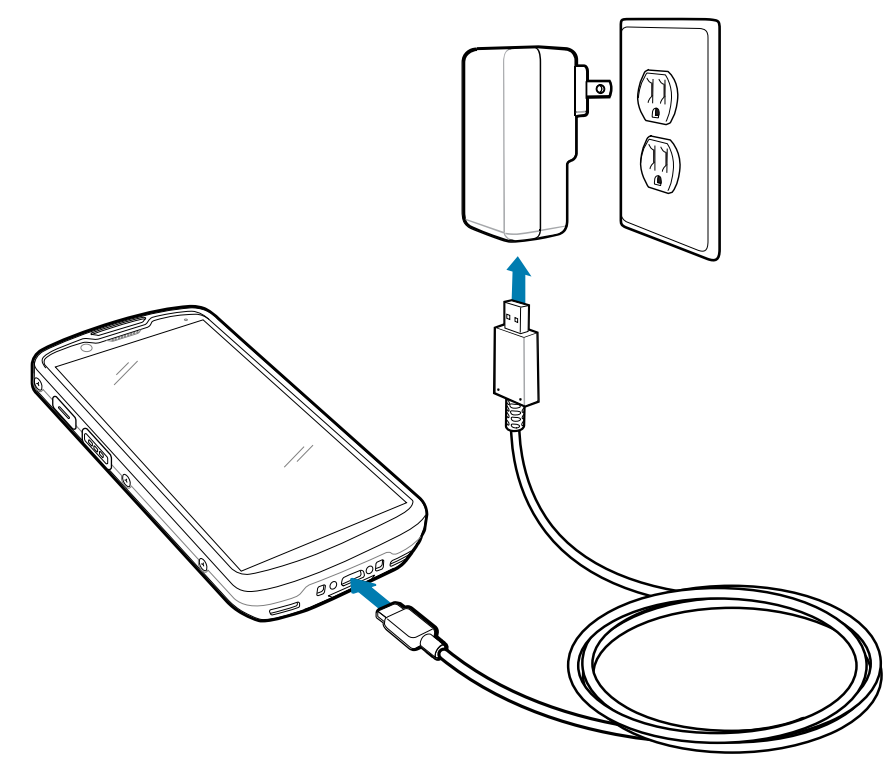

## **Lectura con el generador de imágenes interno**

Use el generador de imágenes interno para capturar datos de los códigos de barras.

Para leer un código de barras o código QR se necesita una aplicación que permita realizar la lectura. El dispositivo incorpora la aplicación DataWedge Demonstration (DWDemo), que le permite activar el generador de imágenes, decodificar los datos del código de barras/código QR y mostrar su contenido.

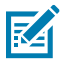

**NOTA:** El SE55 muestra un señalador verde de guion-punto-guion. El SE4720 muestra un señalador de punto rojo.

**1.** Asegúrese de que haya una aplicación abierta en el dispositivo y de que el campo de texto esté enfocado (con el cursor de texto en el campo de texto).

**2.** Utilice la ventana de salida ubicada en la parte superior del dispositivo para apuntar hacia un código de barras o código QR.

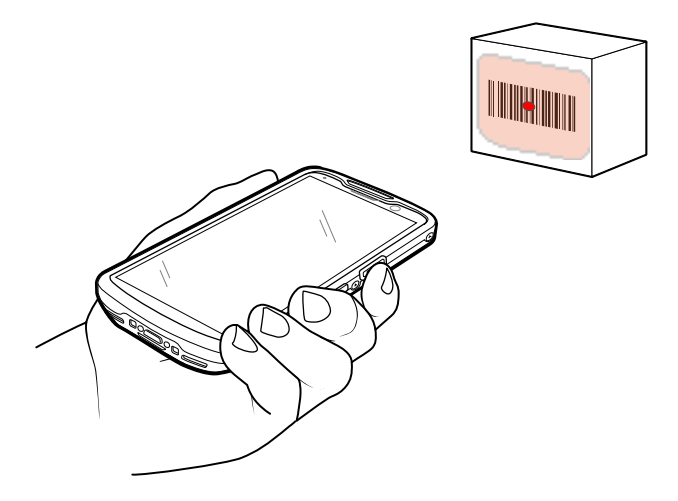

**3.** Mantenga presionado el botón de lectura.

El dispositivo proyecta el patrón de enfoque.

**4.** Asegúrese de que el código de barras o código QR se encuentre dentro del área delimitada en el patrón de enfoque.

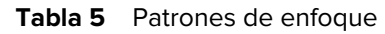

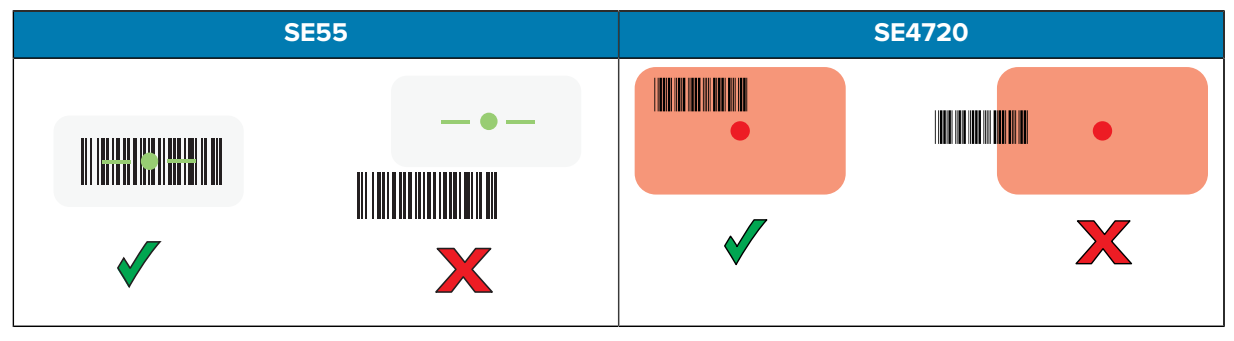

**Tabla 6** Patrones de enfoque en el modo de lista de selección con varios códigos de barras

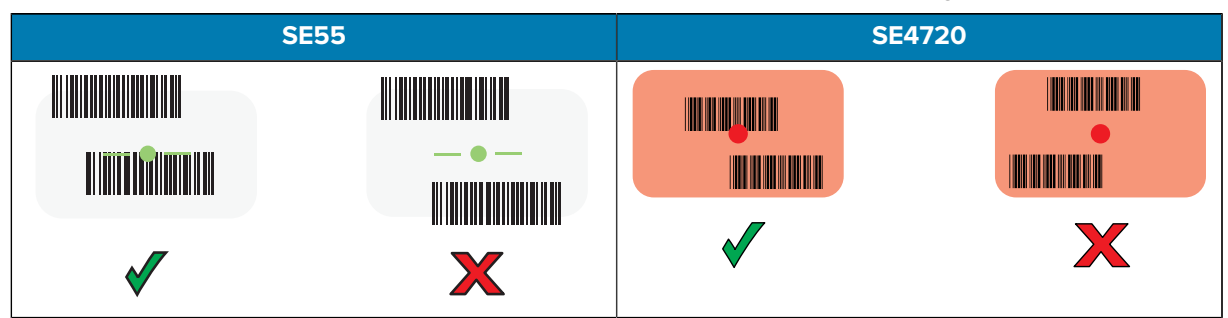

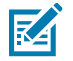

**NOTA:** Tenga en cuenta que, cuando está en el modo de lista de selección, el código de barras/código QR no se decodifica hasta que el centro de la mira lo toca.

De forma predeterminada, el LED de captura de datos se ilumina de color verde y el dispositivo emite un sonido para indicar que se decodificó correctamente el código de barras o código QR.

**5.** Suelte el botón de lectura.

El dispositivo muestra los datos del código de barras o código QR en el campo de texto.

## **Consideraciones ergonómicas**

Evite posiciones forzadas de las muñecas cuando use el dispositivo.

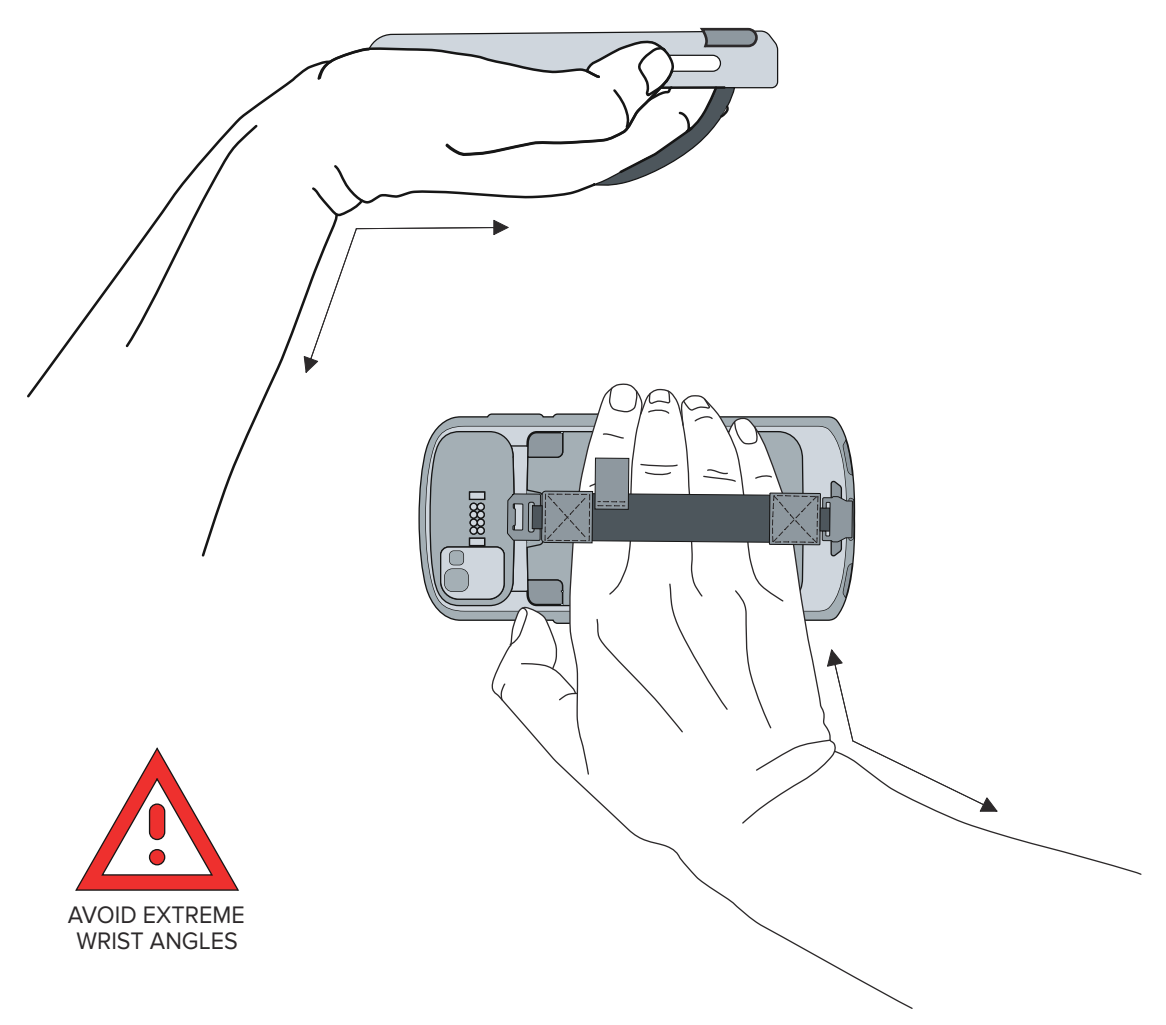

## **Información de servicio**

Los servicios de reparación que utilizan piezas calificadas por Zebra están disponibles durante al menos tres años después del fin de la producción y se pueden solicitar en **[zebra.com/support](https://www.zebra.com/support)**.

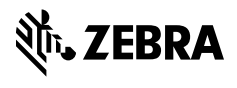

www.zebra.com